# Asmeninė garso sistema

## Naudojimo instrukcija

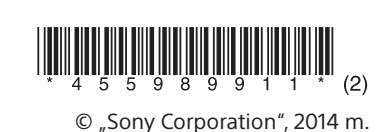

ZS-RS60BT

http://www.sony.net

# N & Bluetooth

**surinkimo sistemos)**  $\sqrt{2}$ 

**Panaudotų maitinimo elementų ir** 

## **nebereikalingos elektros bei elektroninės įrangos išmetimas (taikoma Europos Sąjungoje ir kitose Europos šalyse, kuriose yra atskiros**

 Šis ant gaminio, maitinimo elemento arba jo pakuotės esantis simbolis reiškia, kad gaminio ir maitinimo elemento negalima išmesti kaip buitinių atliekų. Ant kai kurių maitinimo elementų kartu su šiuo simboliu gali

būti nurodytas ir cheminio elemento simbolis. Gyvsidabrio (Hg) arba švino (Pb) cheminių elementų simboliai nurodomi, kai maitinimo elemente yra daugiau nei 0,0005 % gyvsidabrio arba daugiau nei 0,004 % švino. Tinkamai išmesdami gaminius ir maitinimo elementus saugote aplinką ir žmonių

sveikatą. Perdirbant medžiagas tausojami gamtiniai

# **SONY**

### 4-559-899-**11**(2) (LT) Pagrindiniai veiksmai

ištekliai. Jei dėl saugumo, veikimo ar duomenų vientisumo priežasčių gaminiams reikalingas nuolatinis ryšys elementą gali pakeisti tik kvalifikuotas techninės priežiūros specialistas. Kad maitinimo elementas ir

**Kaip naudoti tiesioginio maitinimo įjungimo funkciją** Kai įrenginys išjungtas, paspauskite CD 18, USB 18,

su integruotu maitinimo elementu, maitinimo elektros bei elektrotechnikos įranga būtų tinkamai utilizuoti, panaudotus gaminius pristatykite į elektros ir elektroninės įrangos surinkimo punktą, kad vėliau jie būtų perdirbti. Informacijos dėl kitų

BLUETOOTH **18**, FM/AM 18, AUDIO IN 18 arba FAVORITE RADIO STATIONS (1-3) 2. Jjungiamas maitinimas ir atitinkama pasirinkta funkcija.

**Kaip reguliuoti garsumą** Paspauskite VOL + arba  $-$  4

## **Kaip klausytis muzikos per ausines** Prijunkite ausines prie  $\Omega$  (ausinių) lizdo 16.

maitinimo elementų rasite skyriuje, kuriame aprašoma, kaip saugiai iš gaminio išimti maitinimo į panaudotų baterijų surinkimo punktą, kad vėliau jie apie šio gaminio ar maitinimo elemento perdirbimą,

informacija

1 Paspauskite CD 18 ir įjunkite CD funkciją. 2 Paspauskite PUSH OPEN/CLOSE  $\triangleq$  3, jdėkite diską į CD skyrių ir uždarykite skyriaus dangtelį.

elementą. Maitinimo elementus atiduokite būtų perdirbti. Jei reikia išsamesnės informacijos kreipkitės į vietos valdžios instituciją, buitinių atliekų šalinimo tarnybą arba į parduotuvės, kurioje įsigijote šį gaminį arba maitinimo elementą, darbuotoją.

> rodoma **Kiti veiksmai**

> > Paspauskite 115. Norėdami tęsti atkūrimą, dar kartą paspauskite mygtuką.

Asmeninė garso sistema skirta CD arba USB įrenginiuose esantiems muzikos šaltiniams atkurti, muzikai į USB įrenginius perkelti, radijo stotims klausytis ir BLUETOOTH įrenginiuose esančiai muzikai klausytis.

Paspauskite  $\boxed{14}$ . Sustabdžius atkūrimą ir paspaudus >II 5 turinys atkuriamas nuo tos vietos, kurioje sustabdėte atkūrimą (tęstinis leidimas).

# Prieš pradedant naudoti įrenginį

Paspauskite  $\blacktriangleright$  arba  $\blacktriangleright$   $\blacktriangleright$   $\lfloor$   $\frac{7}{2}$ . Garso takelius / failus galite praleisti vieną po kito.

Norėdami atšaukti tęstinio leidimo funkciją, paspauskite | 14, kai CD sustabdytas.

**Kaip įjungti arba išjungti maitinimą** Paspauskite OPERATE 1. Jrenginio maitinimą galite įjungti ir naudodami tiesioginio maitinimo įjungimo funkciją (toliau). Aiškinant valdymo veiksmus, šiame vadove dažniausiai kalbama apie tiesioginio maitinimo įjungimo funkciją.

> Atidarius CD skyrių. - Išjungus maitinimą

• Įkėlus diską, įrenginys nuskaito visus diske esančius failus. Tuo metu mirksi užrašas READING. Jei diske yra daug aplankų arba ne MP3 / WMA failų, gali ilgai užtrukti, kol diskas bus paleistas arba kol bus paleistas kitas

**Kaip sustiprinti boso garsą** Paspauskite MEGA BASS 10 Ekrane užsidega užrašas MEGA BASS. Norėdami vėl įjungti įprastą garsą, dar kartą paspauskite mygtuką.

 $-$  Kai visas garso failų skaičius viename USB įrenginyje viršija 5 000. Kai visas aplankų skaičius viename USB įrenginyje viršija 256 (įskaitant aplanką ROOT).

## Muzikos diskų leidimas

– Kai katalogo lygis (aplankų gyliai) viršija 8 (įskaitant aplanką ROOT). Šie skaičiai gali skirtis atsižvelgiant į failų ir aplankų struktūrą.

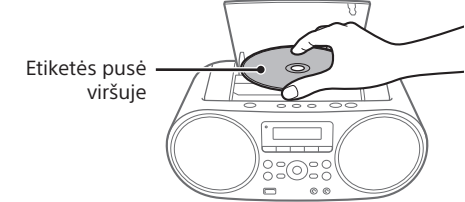

# Įkeliamas diskas ir ekrane rodoma disko

# **Garso CD**

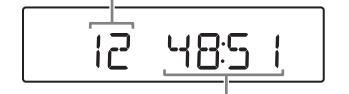

# Visas garso takelių skaičius

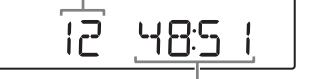

 Ženklai ir simboliai, kurie negali būti rodomi įrenginyje, rodomi kaip  $\bullet$  Šis irenginys atitinka 1.0, 1.1, 2.2, 2.3 ir 2.4 versijų ID3 žymų

Visas leidimo laikas

**MP3 / WMA diskas**

Visas aplankų skaičius\*

3 Paspauskite  $\blacktriangleright$ II  $\boxed{5}$  ir atkurkite turinį.

\* Jei MP3 / WMA failai yra tik šakniniame kataloge (aplanke ROOT), ekrane rodomas užrašas 1FLDR.

**GOFLIR** 

Garso takelio numeris arba MP3 /

WMA failo numeris

Leidimo laikas

**COB** 

formatą (MP3 failai), pagal ASF specifikaciją (išplė sistemų formatas) apibrėžtą WMA žymų formatą (WMA failai) ir AAC žymų formatą (AAC failai). ianai, ili visio Eymą romiatą (visio lanai).<br>Jei failas yra su ID3, WMA arba AAC žymos informacija, bus rodomi dainos, atlikėjo ir albumo pavadinimai. Jei failas yra be žymos informacijos, įrenginio ekrane rodoma toliau nurodyta informacija. Vietoj dainos pavadinimo rodomas failo vardas.

Kai leidžiate MP3 / WMA diską, aplanko pavadinimas\*1 ir dainos pavadinimas parodomi

anksčiau nei leidimo laikas\*2.

\*1 Jei MP3 / WMA failai yra tik šakniniame kataloge,

Į USB įrenginį (skaitmeninį muzikos grotuvą, USB saugojimo laikmeną ir pan.) galite perkelti visą disko turinį (CD SYNC perkėlimas) arba šiuo metu leidžiamą garso takelį ar failą (REC1 perkėlimas). Perkeliant iš CD, garso takeliai perkeliami kaip MP3 failai, kurių diskretizavimo dažnis yra 44,1 kHz, esant 128 kbps (CBR). Perkeliant iš MP3 / WMA disko, perkeliamų MP3 / WMA failų dažnis bitais yra toks pat kaip ir originalių MP3 / WMA failų. 1 Prijunkite USB įrenginį prie  $\dot{\psi}$  (USB) prievado 17

2 Paspauskite CD 18 ir įjunkite CD funkciją. 3 Norimą perkelti diską įdėkite į CD skyrių.

ekrane rodomas užrašas ROOT.

\*2 Jei leidimo laikas yra ilgesnis nei 100 minučių, ekrane

**Norėdami Atlikite šiuos veiksmus**

Pasirinkti MP3 / Paspauskite  $\Box$  + arba  $-$  [7].

Pristabdyti atkūrimą

Sustabdyti atkūrimą

**Kaip perkelti konkrečiame aplanke esančius MP3 / WMA failus** Kelis kartus paspauskite  $\Box$  + arba  $\boxed{7}$  ir

WMA disko aplanką Pasirinkti garso takelį / failą

4 Paspauskite REC 9. Ekrane mirksi užrašas REC ir įrenginys pradeda skaičiuoti laisvos vietos USB įrenginyje kiekį.

## **JUNE**  $\Box$

Rasti garso takelio / failo vietą

Kol atkuriama, laikykite nuspaudę  $\blacktriangleleft$  arba  $\blacktriangleright$   $\blacktriangleright$   $\lfloor$   $\frac{7}{7}$  ir atleiskite mygtuką norimoje vietoje. Kai ieškote vietos pristabdę atkūrimą, paspauskite  $\blacktriangleright$ II  $\boxed{5}$ , kad turinys būtų atkuriamas radus norimą vietą.

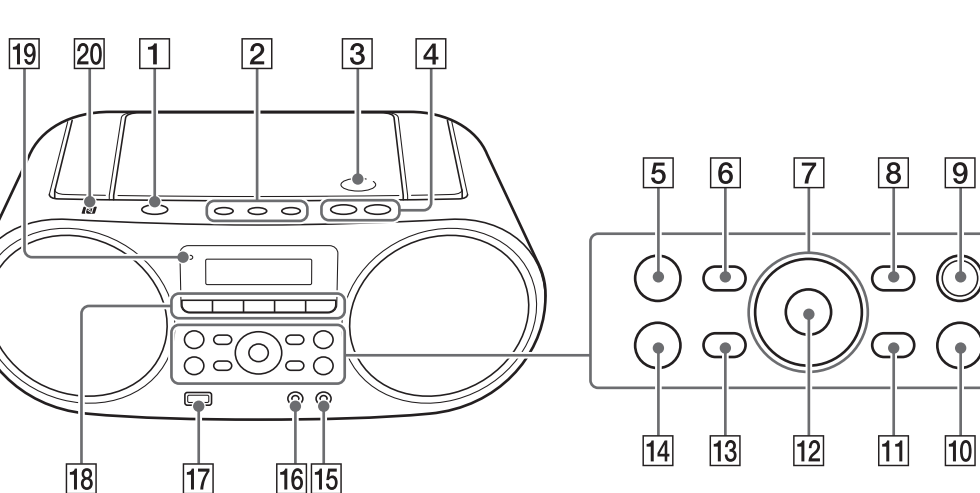

• Šis įrenginys palaiko toliau nurodytus garso formatus.

5 Paspauskite ENTER 12 Pradedamas perkėlimo procesas. Perkėlus duomenis, atkūrimas sustabdomas automatiškai (CD SYNC perkėlimas) arba pereinama prie kito garso takelio / failo (REC1

**Patarimas**

Paspauskite  $\blacksquare$  14. MP3 / WMA failas sukuriamas iki tos vietos, kurioje perkėlimo procesas buvo sustabdytas.

**Pastaba**

Tęstinio leidimo funkcija atšaukiama toliau nurodytais

atvejais.

**Aplanko struktūros ir leidimo tvarkos** 

**pavyzdys**

CD R<br>CD RV<br>
(O)

MP3 / WMA REC1\*5 Toks pat kaip perkėlimo šaltinio\*2 CD-DA TRACK001\*4 \*1 Kai įjungtas užprogramuoto leidimo režimas, aplanko pavadinimas yra "FLDRxxx", o failo vardas priklauso nuo

Aplankų ir failų leidimo tvarka yra tokia, kaip pavaizduota toliau. Tačiau, atsižvelgiant į disko įrašymo metodą, leidimo tvarka gali skirtis nuo

pradinės disko leidimo tvarkos.

Aplankas

MP3 / WMA failas

**Pastabos apie MP3 / WMA diskus**

 $\sqrt{5}-D$ 

perkėlimo šaltinic \*2 Gali būti priskiriamas iki 32 ženklų ilgio pavadinimas (įskaitant failo vardo failo plėtinį). \*3 Aplankų pavadinimai išdėstomi nuosekliai. Didžiausias aplankų skaičius – 256 (įskaitant aplankus ROOT ir MUSIC).

1 Kelis kartus paspauskite  $\blacktriangleright$  arba  $\blacktriangleright$   $\blacktriangleright$   $\lceil$  ir pasirinkite garso failą arba kelis kartus paspauskite  $\Box$  + arba –  $\boxed{7}$  ir pasirinkite aplanką.

2 Paspauskite ERASE 11. Ekrane rodomas užrašas ERASE?.

3 Paspauskite ENTER 12. Ekrane rodomas užrašas TRACK ERASE? arba FOLDER ERASE?. 4 Paspauskite ENTER 12

MP3 / WMA failas.

 Rekomenduojame į kuriamus MP3 / WMA diskus neįtraukti ne MP3 / WMA failų ar nereikalingų aplankų. Vykstant atkūrimui, ne MP3 ir ne WMA garso failai praleidžiami, net jei jie įtraukti į aplanką.

 Įrenginys negali paleisti USB įrenginyje esančių garso failų oliau nurodytais atvejais Kai visas garso failų skaičius viename aplanke viršija 999.

 Suderinamumas su visa kodavimo / rašymo programine įranga negarantuojamas. Jei USB įrenginyje esantys garso failai buvo užkoduoti naudojant nesuderinamą programinę įrangą, atkuriant šiuos failus gali būti triukšmo, garsas gali trūkčioti arba gali visai nepavykti jų atkurti.

 Rodomus aplankų pavadinimus gali sudaryti ne daugiau nei 32 ženklai, įskaitant kabutes. Rodomus failų vardus gali sudaryti ne daugiau nei 32 ženklai, įskaitant kabutes ir failų plėtinius.

- Vietoj dainos pavadinimo rodomas failo vardas. Vietoj atlikėjo pavadinimo rodomas pranešimas

## Galite klausytis garso failų, saugomų USB įrenginyje (skaitmeniniame muzikos grotuve arba USB saugojimo laikmenoje). Naudojant šį įrenginį, galima leisti MP3, WMA ir AAC formatų\* garso failus. \* Naudojant šį įrenginį, negalima leisti autorių teisėmis saugomų failų (skaitmeninės teisių valdymo technologijos). 1 Prijunkite USB įrenginį prie  $\dot{\Psi}$  (USB) prievado 17

2 Paspauskite USB 18 ir įjunkite USB funkciją. Ekrane vieną kartą parodomas įrenginio pavadinimas, tada rodomas visas aplankų skaičius.

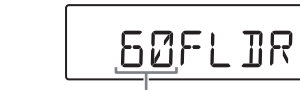

3 Paspauskite  $\blacktriangleright$ II  $\boxed{5}$  ir atkurkite turinj. Rodomi aplanko ir dainos pavadinimai, tada rodomas failo numeris ir leidimo laikas.

Leidimo laikas<sup>\*</sup> \* Jei leidimo laikas yra ilgesnis nei 100 minučių, ekrane

## rodoma --: **Kiti veiksmai**

**Norėdami Atlikite šiuos veiksmus** Pristabdyti atkūrimą Paspauskite **II** 5. Norėdami tęsti atkūrimą, dar kartą paspauskite mygtuką\*. Sustabdyti atkūrimą Paspauskite  $\blacksquare$  [14]. Sustabdžius atkūrimą ir paspaudus ▶Ⅱ 5, turinys atkuriamas nuo tos vietos, kurioje sustabdėte atkūrimą (tęstinis leidimas). Pasirinkti aplanką Paspauskite  $\Box$  + arba  $\boxed{7}$ .

 Vietoj atlikėjo pavadinimo rodomas pranešimas NO ARTIST. Vietoj albumo pavadinimo rodomas pranešimas NO ALBUM. Rodomą ID3 / AAC žymos informaciją gali sudaryti ne daugiau nei 64 ženklai, o WMA žymos informaciją – ne daugiau nei 32 ženklai.

## Muzikos perkėlimas iš disko į USB įrenginį

**Pastabos apie USB įrenginį** Toliau nurodytais atvejais gali tekti ilgokai palaukti, kol bus pradedama atkurti. Sudėtinga aplankų struktūra. USB įrenginys beveik pilnas. USB įrenginyje, kuriame yra MP3 / WMA / AAC failų, nesaugokite ne MP3 / WMA / AAC failų. Vykstant atkūrimui, ne MP3, WMA ar AAC garso failai praleidžiami, net jei jie įtraukti į aplanką. • Šis įrenginys palaiko toliau nurodytus garso formatus.  $-MP3:$  failo plėtinys – ".mp3". – WMA: failo plėtinys - ".wma" - AAC: failo plėtinys - ".m4a", ".3gp" ir ".mp4". Atminkite: jei failo vardas yra su tinkamu failo plėtiniu, bet pats failas buvo sukurtas kitu garso formatu, įrenginys gali skleisti triukšmą arba imti netinkamai veikti. Formatas MP3 PRO nepalaikomas. WMA failų, užkoduotų WMA DRM, nenuostolingojo WMA ir WMA PRO formatais, atkurti negalima. AAC failų, užkoduotų autorių teisėmis saugomų AAC failų formatu, atkurti negalima. • Šis įrenginys palaiko AAC-LC ("AAC Low Complexity")

Ą**CD SYNC perkėlimas Kaip perkelti visą disko turinį** Pereikite prie 4 veiksmo.

pasirinkite norimą aplanką. **Kaip perkelti tik mėgstamus garso takelius / failus** Atlikite 1–5 veiksmus, nurodytus kitoje lapo

pusėje esančioje dalyje "Asmeninės programos kūrimas (užprogramuotas leidimas)".

Ą**REC1 perkėlimas Kaip perkelti atskirą garso takelį / failą** Pasirinkite norimą perkelti garso takelį / failą ir pradėkite jį atkurti.

Jei ekrane rodomas užrašas LOW \*\*\*M, įrenginyje nėra pakankamai laisvos vietos. Norėdami atšaukti perkėlimo procesą, paspauskite  $\blacksquare$  14. Norėdami vis tiek tęsti perkėlimo procesą, pereikite prie 5 veiksmo.

knygų lentynos arba uždaroje spintelėje Dėl pernelyg stipraus iš ausinių sklindančio garso

perkėlimas).

## **Kaip sustabdyti perkėlimo procesą**

#### **Aplankų ir failų kūrimo taisyklės** Kai pirmiausia perkeliama į USB įrenginį, aplankas MUSIC ir jo antrinis aplankas SONY sukuriami tiesiai

Šį gaminį pagamino "Sony Corporation" (1-7-1 Konan Minato-ku Tokyo, 108-0075 Japonija) arba jos vardu veikianti kita bendrovė. Užklausas, ar gaminys atitinka Europos Sąjungos teisės aktų nuostatas, siųskite įgaliotajam atstovui "Sony Deutschland GmbH", Hedelfinger Strasse 61, 70327 Stuttgart, Vokietija. Jei turite klausimų dėl remonto arba garantijos, kreipkitės atskiruose remonto arba garantijos dokumentuose nurodytais adresais.

> po aplanku ROOT. Aplankai ir failai sukuriami aplanke CD, esančiame aplanke SONY. Jie sukuriami pagal toliau nurodytas taisykles. **CD SYNC perkėlimas Perkėlimo Aplanko**

#### **šaltinis pavadinimas Failo vardas** MP3 / WMA Toks pat kaip perkėlimo šaltinio\*<sup>1, 2</sup> CD-DA ALBUM001\*3 TRACK001\*4

## **REC1 perkėlimas**

#### **Perkėlimo šaltinis Aplanko pavadinimas Failo vardas**

### **Susiejimas su BLUETOOTH įrenginiu, nesuderinamu su NFC: žr.** (A pavyzdys )

**Susiejimas su išmaniuoju telefonu, suderinamu su NFC: žr.** (B pavyzdys)

**Susiejimas su BLUETOOTH įrenginiu, nesuderinamu su NFC** Atlikdami šį veiksmą, BLUETOOTH įrenginį ir šį įrenginį laikykite 1 metro atstumu vienas nuo kito. 1 Paspauskite BLUETOOTH **18** ir įjunkite

BLUETOOTH funkciją. Jei jokie įrenginiai nesusieti ir įsigiję šį įrenginį pirmą kartą paspaudžiate BLUETOOTH [18] automatiškai įjungiamas įrenginio susiejimo režimas ir ekrane mirksi BLUETOOTH indikatorius (8) bei užrašas PAIRING.

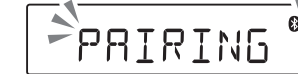

\*4 Failų vardai išdėstomi nuosekliai. \*5 Kiekvieną kartą perkeliant vieną garso takelį, naujas failas perkeliamas į aplanką REC1.

## **Kaip ištrinti garso failus arba aplankus iš USB įrenginio**

- Laikykite nuspaude BLUETOOTH (-PAIRING) 18. kol pasigirs du pyptelėjimai. 2 Jjunkite BLUETOOTH jrenginio BLUETOOTH
- funkciją. 3 Naudodami BLUETOOTH įrenginį, pradėkite
- susiejimo procesą, kad būtų aptiktas šis įrenginys.
- 4 Pasirinkite BLUETOOTH įrenginio ekrane rodomą parinktį ZS-RS60BT. Jei įrenginio ekrane parinktis ZS-RS60BT
- nerodoma, kartokite procesą nuo 2 veiksmo. 5 Jei BLUETOOTH įrenginio ekrane prašoma
	- įvesti prieigos kodą\*, įveskite 0000. Užmezgamas BLUETOOTH ryšys. Ekrane rodomas užrašas BT AUDIO.
	- \* Prieigos kodas gali būti vadinamas prieigos raktu, PIN kodu, PIN numeriu arba slaptažodžiu.

BT RUDIO

bus panaikintas **Pastabos**

 Po maždaug 5 minučių įrenginio susiejimo režimas ir mirksi BLUETOOTH indikatorius ( $\blacksquare$ 

Ištrinamas pasirinktas garso failas arba aplankas ir ekrane rodomas užrašas COMPLETE.

## **Pastabos**

versijos "Android") **Kas yra NFC?**

- Jei duomenis pradedate perkelti esant įjungtam leidimo atsitiktine tvarka arba pakartotinio leidimo režimui, pasirinktas leidimo režimas automatiškai perjungiamas į įprasto leidimo režimą.
- Perkeldami arba ištrindami duomenis, neatjunkite USB įrenginio. Priešingu atveju galite sugadinti įrenginyje esančius duomenis arba patį įrenginį. Perkeliant, nėra jokio garso, o ekrane rodomas
- užrašas HI-SPEED. CD-TEXT informacija neperkeliama į sukurtus MP3 failus. Toliau nurodytais atvejais perkėlimo procesas
- sustabdomas automatiškai. - Perkeliant USB įrenginyje nelieka laisvos vietos. USB įrenginyje esančių garso failų ir aplankų skaičius pasiekia limitą, kurį įrenginys gali atpažinti.
- Aplanke esantys ne MP3 / WMA / AAC formato failai arba antriniai aplankai neištrinar Radijo garso arba papildomo komponento garso perkelti
- į USB įrenginį negalima.

1 Jjunkite išmaniojo telefono NFC funkciją. Išsamios informacijos ieškokite prie išmaniojo telefono pridėtoje naudojimo instrukcijoje. **Jei jūsų išmaniajame telefone įdiegta 2.3.3 ar naujesnės versijos (tačiau senesnės nei 4.1 versijos) "Android" operacinė sistema** Pereikite prie 2 veiksmo.

2 Į išmanųjį telefoną atsisiųskite ir įdiekite programą "NFC Easy Connect".

"Google Play™" parduotuvėje.

"NFC Easy Connect" yra originali "Sony" programa, skirta "Android" telefonams. Ji pasiekiama

Ieškokite "NFC Easy Connect" arba nuskaitykite

#### **Pastaba dėl autorių teisėmis saugomo turinio** Perkeltą muziką galima naudoti tik asmeniniais tikslais. Norint naudoti muziką kitais tikslais, būtina gauti autorių teisių savininkų leidimą.

Atminkite: jei failo vardas yra su tinkamu failo plėtiniu, bet pats failas buvo sukurtas kitu garso formatu, įrenginys gali

- · Kai OPR / BATT indikatorius **[9]** pritemsta arba įrenginys nebeveikia, pakeiskite maitinimo elementus. Pakeiskite visus maitinimo elementus naujais. Prieš keisdami maitinimo elementus, iš įrenginio būtinai išimkite CD ir atjunkite USB įrenginius ar papildomus komponentus.
- Norėdami naudoti įrenginį su maitinimo elementais, atjunkite kintamosios srovės maitinimo laidą nuo įrenginio ir sieninio elektros lizdo.
- Įrenginiui veikiant budėjimo režimu, kai prijungtas kintamosios srovės maitinimo laidas, ekrane rodomas užrašas STANDBY.

skleisti triukšmą arba imti netinkamai veikti.

Formatas MP3 PRO nepalaikomas.

WMA failų, užkoduotų WMA DRM, nenuostolingojo WMA

ir WMA PRO formatais, atkurti negalima.

Įrenginys negali paleisti diske esančių garso failų toliau

– Kai katalogo lygis (aplankų gyliai) viršija 8 (įskaitan<mark>t</mark>

nurodytais atvejais.

 Kai visas garso failų skaičius viršija 999. Kai visas aplankų skaičius viename diske viršija 256

(įskaitant aplanką ROOT).

aplanką ROOT).

Rodomus aplankų pavadinimus gali sudaryti ne daugiau

nei 32 ženklai, įskaitant kabutes.

 Rodomus failų vardus gali sudaryti ne daugiau nei 32 ženklai, įskaitant kabutes ir failų plėtinius. Ženklai ir simboliai, kurie negali būti rodomi įrenginyje,

– MP3: failo plėtinys – ".mp3" – WMA: failo plėtinys - ".wma"

> - Aktyvinkite programą "NFC Easy Connect" ir šiek tiek paslinkite išmanųjį telefoną per įrenginio

 $-$  Jei išmanusis telefonas yra dėkle, išimkite ji. Norėdami nutraukti ryšį, dar kartą priglauskite išmanųjį

rodomi kaip \_.

 Šis įrenginys atitinka 1.0, 1.1, 2.2, 2.3 ir 2.4 versijų ID3 žymų formatą (MP3 failai) ir pagal ASF specifikaciją (išplėstinis sistemų formatas) apibrėžtą WMA žymų formatą (WMA failai). Jei failas yra su ID3 arba WMA žymos informacija, bus rodomi dainos, atlikėjo ir albumo pavadinimai. Jei failas yra be žymos informacijos, įrenginio ekrane rodoma

> BLUETOOTH įrenginio BLUETOOTH funkcija įjungta. – Įrenginiai susieti. (Žr. "Šio įrenginio susiejimas su

toliau nurodyta informacija.

NO ARTIST.

Vietoj albumo pavadinimo rodomas pranešimas

NO ALBUM.

2 Įrenginyje pradėkite atkurti garso šaltinį, pvz., muziką, vaizdo įrašus, žaidimus ir pan. Išsamios informacijos apie atkūrimo veiksmus rasite įrenginio naudojimo instrukcijoje.

Norėdami reguliuoti garsumą, nustatykite vidutinį BLUETOOTH įrenginio arba išmaniojo telefono garsumo lygį<br>ir ant šio įrenginio paspauskite VOL – arba +  $\boxed{4}$ .

Rodomą ID3 žymos informaciją gali sudaryti ne daugiau nei 64 ženklai, o WMA žymos informaciją – ne daugiau nei

32 ženklai.

\* Ant 11 5 ir VOL + 4 yra lytėjimo taškai.

Muzikos, esančios USB įrenginyje,

klausymasis

1 Laikykite nuspaude ERASE 11, kol ekrane bus rodomas užrašas BT RESET. 2 Paspauskite ENTER 12. Išvalius susieto įrenginio informaciją, ekrane

rodomas užrašas COMPLETE. Norėdami atšaukti atstatymo į pradinę būseną veiksmą, (Pavyzdys: išankstinis FM 87,50 MHz nustatymas ir priskyrimas **O** numeriui)

4 Priglauskite išmanųjį telefoną prie įrenginio. Laikykite priglaudę išmanųjį telefoną prie  $i$ renginio N ženklo  $\overline{20}$ , kol sulauksite išmaniojo

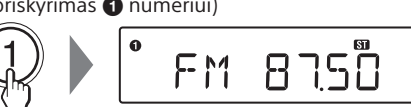

1 Kelis kartus paspauskite FM/AM 18, kad įjungtumėte radijo funkciją, ir pasirinkite

2 Laikykite nuspaudę TUNE + arba  $\boxed{7}$ , kol ekrane ims keistis dažnių skaičiai.

Jei radijo stoties nepavyksta nustatyti naudojant automatinio nustatymo režimą, kelis kartus paspauskite TUNE + arba  $\overline{7}$ , kad dažnį

Visas aplankų skaičius

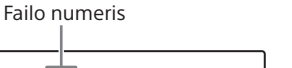

Jei reikia, FM / AM nustatymo intervalą galima pakeisti atliekant toliau nurodytus veiksmus. 1 Kelis kartus paspauskite FM/AM <sup>18</sup> ir

2 Laikykite nuspaudę ENTER 12, kol ekrane ims mirksėti užrašas "FM-xx" arba "AM-xx".  $3$  Laikykite nuspaudę FM/AM  $\overline{18}$ , kol bus rodomas dabartinis nustatymo veiksmas. 4 Paspauskite  $\blacktriangleright$  arba  $\blacktriangleright$   $\blacktriangleright$   $\lceil 7 \rceil$  ir pasirinkite

(10 kHz intervalas). 5 Paspauskite ENTER 12.

Pasirinkti failą Paspauskite arba . Failus galite praleisti vieną po kito. Norėdami nepertraukiamai praleisti failus, laikykite nuspaudę arba ir atleiskite mygtuką ties norimu failu.

Rasti failo vietą Kol atkuriama, laikykite nuspaudę  $\blacktriangleleft$  arba  $\blacktriangleright$   $\blacktriangleright$   $\boxed{7}$  ir atleiskite mygtuką norimoje vietoje. Kai ieškote vietos pristabdę atkūrimą, paspauskite  $\blacktriangleright$ II  $\boxed{5}$ , kad turinys būtų atkuriamas radus norimą vietą.

2 Nustatykite stotį, kurią norite išsaugoti. 3 Paspauskite norimą mygtuką FAVORITE RADIO STATIONS (-SET) (1-3) <sup>2</sup> ir laikykite nuspaustą,

\* Leidžiant VBR MP3 / WMA / AAC failą, turinys gali būti atkuriamas nuo kitos vietos.

> **Pastaba** Atjungdami USB įrenginį, laikykite nuspaudę  $\blacksquare$  [14], kol bus rodomas užrašas NO DEV. Tada išjunkite įrenginį arba iš anksto perjunkite kitas funkcijas. Jei USB įrenginys atjungiamas neatlikus šių veiksmų, galima sugadinti USB įrenginyje esančius duomenis arba patį įrenginį.

Paspauskite norimą mygtuką FAVORITE RADIO STATIONS  $(1-3)$   $\boxed{2}$ .

#### **Aplanko struktūros ir leidimo tvarkos pavyzdys**

Aplankų ir failų leidimo tvarka yra tokia, kaip pavaizduota toliau. Tačiau, atsižvelgiant į įrašymo metodą, leidimo tvarka gali skirtis nuo pradinės USB įrenginio leidimo tvarkos.

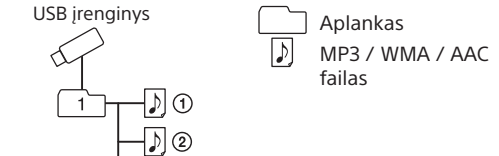

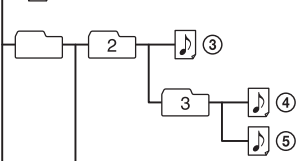

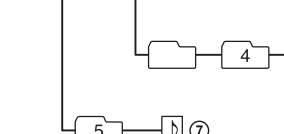

profilį.

## ĮSPĖJIMAS

**Kad nesukeltumėte gaisro ir nepatirtumėte elektros smūgio, saugokite šį įrenginį nuo lietaus arba drėgmės.**

Kad nesukeltumėte gaisro, neuždenkite įrenginio ventiliacijos angos laikraščiais, staltiesėmis, užuolaidomis ir pan. Irenginio nepalikite šalia atviros liepsnos šaltinių, (pvz., degančių žvakių). Kad nesukeltumėte gaisro ir nepatirtumėte elektros smūgio, saugokite, kad ant įrenginio nelašėtų skystis, jo neaptaškykite ir ant jo nedėkite daiktų

su skysčiu, pvz., vazų. Įrenginys nuo elektros tinklo atjungiamas maitinimo kištuku, todėl įrenginį įjunkite į lengvai pasiekiamą kintamosios srovės elektros lizda. Sutrikus įrenginio veikimui nedelsdami ištraukite maitinimo kištuką iš kintamosios srovės elektros lizdo.

Įrenginys nėra atjungtas nuo kintamosios srovės šaltinio (maitinimo tinklo), kol yra įjungtas į elektros lizdą (net jei yra išjungtas). Prietaiso negalima statyti mažoje erdvėje, pvz., ant

galite sugadinti klausą. Saugokite maitinimo elementus (maitinimo elementų pakuotę arba įdėtus maitinimo elementus) nuo ilgalaikės labai aukštos temperatūros, pvz., tiesioginių saulės spindulių, ugnies ir pan.

Etiketė pritvirtinta išorinėje pusėje, apačioje.

## **Europos klientams**

### **Klientų dėmesiui: toliau pateikta informacija taikoma tik įrangai, parduodamai šalyse, kuriose galioja ES direktyvos.**

## Maitinimo šaltiniai

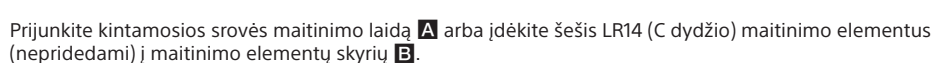

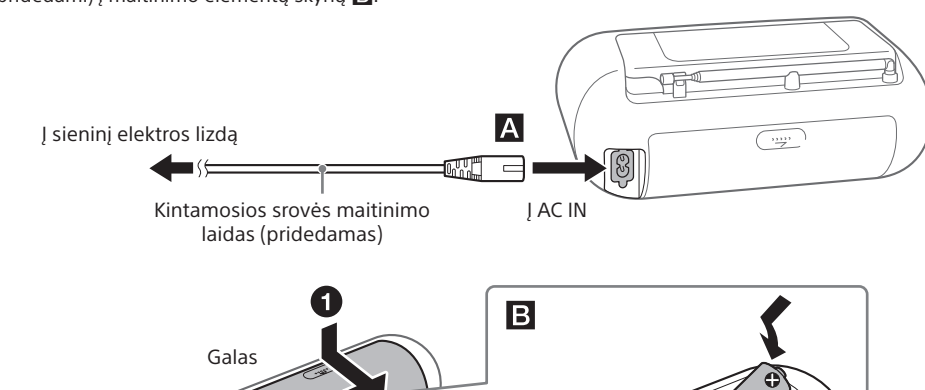

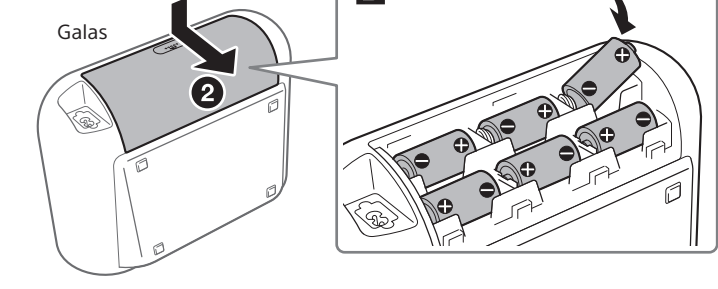

## Muzikos klausymasis belaidžiu būdu, naudojant BLUETOOTH įrenginį

Naudodami BLUETOOTH ryšį, galite klausytis muzikos iš belaidžiu būdu prijungtų BLUETOOTH įrenginių, pvz., mobiliųjų telefonų, išmaniųjų telefonų, muzikos grotuvų ir pan.

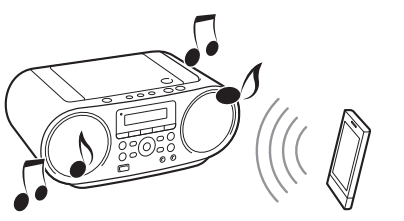

## <span id="page-0-0"></span>**Šio įrenginio susiejimas su BLUETOOTH įrenginiu**

BLUETOOTH įrenginiai turi būti iš anksto susieti tarpusavyje. Susiejus BLUETOOTH įrenginius, jų nebereikia vėl susieti, nebent išvaloma susiejimo

informacija. Atsižvelgdami į savo įrenginį, pasirinkite vieną iš toliau nurodytų susiejimo metodų.

**A pavyzdys**

**Susiejimas su dviem ar daugiau BLUETOOTH įrenginių**

**Patarimas**

Galima susieti iki 8 BLUETOOTH įrenginių. Jei susiejamas 9-as BLUETOOTH įrenginys, seniausiai susietas įrenginys

Jei susiejimo režimas atšaukiamas vykdant šį procesą,

pradėkite nuo 1 veiksmo.

 Įrenginio prieigos kodas visada yra 0000. Įrenginio negalima susieti su BLUETOOTH įrenginiu, kurio prieigos

kodas yra ne 0000.

**B pavyzdys**

telefono

**Susiejimas su išmaniuoju telefonu,** 

**suderinamu su NFC**

Tiesiog priglauskite su NFC suderinamą išmanųjį telefoną prie įrenginio ir įrenginys įsijungs bei bus automatiškai įjungta BLUETOOTH funkcija. Tada įrenginys bus susietas ir prijungtas prie išmaniojo

<span id="page-0-1"></span>**Suderinami išmanieji telefonai** Išmanieji telefonai su integruota NFC funkcija (OS: 2.3.3 ar naujesnės versijos "Android™", išskyrus 3.x

NFC (artimojo lauko ryšys) yra technologija, užtikrinanti belaidį artimojo nuotolio ryšį tarp įvairių įrenginių, pvz., mobiliųjų telefonų ir IC lustų. Naudojantis NFC funkcija, duomenų ryšį galima lengvai užmegzti įrenginiu priliečiant atitinkamą su NFC suderinamų įrenginių

simbolį ar numatytą vietą.

**Jei jūsų išmaniajame telefone įdiegta 4.1 ar naujesnės versijos "Android" operacinė sistema** Pereikite prie 4 veiksmo.

toliau pateiktą dvimatį kodą ir atsisiųskite bei įdiekite nemokamą programą. Norint atsisiųsti programą, reikia mokėti ryšio mokesčius. Programa gali būti pasiekiama ne visose šalyse ir (arba) regionuose.

### **Patarimas**

Naudojant kai kuriuos išmaniuosius telefonus, gali būti pasiekiama prisijungimo vienu palietimu funkcija, todėl programos "NFC Easy Connect" atsisiųsti nereikia. Tokiu atveju atliekami veiksmai ir specifikacijos gali skirtis nuo čia aprašytų. Išsamios informacijos rasite prie išmaniojo telefono pridėtoje naudojimo instrukcijoje.

Jei naudojate dvimatį kodą:

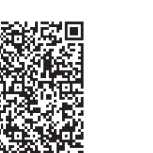

naudokite dvimačių kodų skaitytuvo programą.

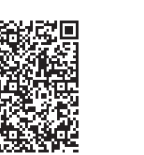

3 Išmaniajame telefone paleiskite programą "NFC Easy Connect". Įsitikinkite, kad rodomas programos ekranas.

#### **Pastabos**

## **Kaip naudoti maitinimo valdymo funkciją (taikoma tik Europai skirtiems modeliams)**

Šiame įrenginyje yra automatinė budėjimo režimo funkcija. Įjungus šią funkciją, budėjimo režimas įjungiamas automatiškai, kai apie 15 min. įrenginys nenaudojamas arba nėra garso signalo išvesties. Norėdami įjungti arba išjungti budėjimo režimą, paspauskite VOL - 4, kol laikote nuspaudę ▲ 7. Kaskart paspaudus šiuos mygtukus, ekrane rodomas užrašas AUTO STANDBY ON arba AUTO STANDBY OFF.

#### **Pastabos**

 Ekrane rodomas turinys mirksi apie 2 minutes, tada įjungiamas budėjimo režimas. Automatinė budėjimo režimo funkcija nepasiekiama, kai naudojama FM / AM funkcija.

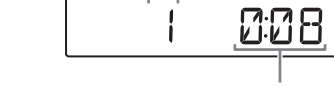

telefono atsako.

**Pastaba**

Jei išmaniojo telefono ekranas užrakintas, ši išmaniojo telefono funkcija neveiks. Atrakinkite ekraną ir dar kartą priglauskite išmanųjį telefoną prie N ženklo 20. Sulaukiama išmaniojo telefono atsako (įrenginys atpažintas)

 $\blacksquare$ 

Vadovaukitės ekrane pateiktomis instrukcijomis,

kad užmegztumėte ryšį.

Kai užmezgamas BLUETOOTH ryšys, ekrane

rodomas užrašas BT AUDIO.

**Patarimai**

Jei sunku užmegzti ryšį, pabandykite atlikti toliau

BT RUDIO

nurodytus veiksmus.

N ženkla 20.

telefona prie įrenginio

 Jei turite kelis su NFC suderinamus įrenginius, tiesiog priglauskite išmanųjį telefoną prie kito įrenginio, kad su juo užmegztumėte ryšį. Pavyzdžiui, kai prie išmaniojo telefono prijungtos su NFC suderinamos ausinės, tiesiog priglauskite išmanųjį telefoną prie šio įrenginio, kad su juo užmegztumėte BLUETOOTH ryšį

(ryšio perjungimas vienu palietimu).

**Muzikos klausymasis**

Prieš naudodami įrenginį, patikrinkite, ar atlikti toliau

nurodyti veiksmai.

[BLUETOOTH įrenginiu"](#page-0-0).)

1 Užmegzkite BLUETOOTH ryšį tarp dviejų

įrenginių.

**Jei naudojate su NFC nesuderinamą** 

**BLUETOOTH įrenginį**

BLUETOOTH funkcija

Bus automatiškai prisijungta prie paskutinį kartą

Paspauskite BLUETOOTH **18** ir įjunkite

prijungto įrenginio.

**Jei naudojate su NFC suderinamą** 

**išmanųjį telefoną**

N ženklo 20.

**•** Išjunkite įrenginį.

paspauskite  $\overline{\mathbf{1}}$  14.

Priglauskite išmanųjį telefoną prie įrenginio

**Patarimas**

**Kaip nutraukti BLUETOOTH ryšį** Atlikite bet kurį iš toliau nurodytų veiksmų. Išjunkite BLUETOOTH įrenginio BLUETOOTH funkciją. Išsamios informacijos rasite prie įrenginio

pridėtoje naudojimo instrukcijoje. · Išjunkite BLUETOOTH įrenginį. Pakeiskite įrenginio funkciją.

 Dar kartą priglauskite išmanųjį telefoną prie įrenginio, kad nutrauktumėte ryšį (tik naudojant su NFC suderinamus išmaniuosius telefonus). **Kaip išvalyti susieto įrenginio informaciją**

Radijo klausymasis

diapazoną FM arba AM.

Įrenginys automatiškai ieško radijo stočių dažnių ir sustoja, kai randa be trukdžių transliuojamą

stotį.

keistumėte palaipsniui.

Kai aptinkama FM erdvinio garso transliacija,

ekrane užsidega užrašas ST.

**Patarimai**

FM diapazono nustatytų stočių dažnių vienetas yra MHz,

o AM diapazono – kHz.

 Jei priimant FM erdvinį garsą girdimas triukšmas, kelis kartus paspauskite FM MODE  $\overline{13}$ , kol ekrane bus rodomas užrašas MONO. Erdvinio garso efekto nebebus, tačiau

pagerės signalo priėmimas.

**Kaip pakeisti FM / AM stočių nustatymo** 

**intervalą**

(Taikoma tik Urugvajui, Paragvajui, Peru, Čilei, Bolivijai, Indijai, Vietnamui ir Pietų Afrikai (RSA)

skirtiems modeliams)

pasirinkite diapazoną.

norimą nustatymo veiksmą.

Nustačius FM diapazoną, galima pasirinkti FM 50K (50 kHz intervalas) arba FM 100K (100 kHz intervalas), o nustačius AM diapazoną, galima pasirinkti AM 9K (9 kHz intervalas) arba AM 10K

Pakeitus nustatymo intervalą, ištrinamos visos įrenginyje saugomos iš anksto nustatytos FM / AM stotys. Pakeitę nustatymo intervalą, atkurkite iš

anksto nustatytas stotis.

**Kaip pagerinti radijo signalo priėmimą**

Nukreipkite anteną kitur, kad pagerėtų FM signalų

priėmimas.

Nukreipkite patį įrenginį, kad pagerėtų AM signalų priėmimas.

**Išankstinis stočių nustatymas ir** 

**priskyrimas mygtukams FAVORITE RADIO STATIONS** Galite iš anksto nustatyti ne daugiau nei tris mėgstamas stotis ir jas priskirti mygtukams FAVORITE RADIO STATIONS (1–3). Kiekvienam mygtukui priskirkite po vieną FM arba AM programą. 1 Kelis kartus paspauskite FM/AM 18, kad įjungtumėte radijo funkciją, ir pasirinkite

diapazoną FM arba AM.

kol pasigirs pyptelėjimas.

Nustatyta stotis išsaugoma ir priskiriama

pasirinktam mygtukui FAVORITE RADIO STATIONS (1–3) ir ekrane užsidega skaičius, sutampantis su mygtuko numeriu.

### **Kaip pakeisti iš anksto nustatytą stotį** Kartokite 1–3 veiksmus. Iš anksto nustatyta ir mygtukui priskirta stotis bus pakeista nauja.

## **Iš anksto nustatytų stočių klausymasis naudojant mygtukus FAVORITE RADIO STATIONS**

## **Pastaba**

Kad iš anksto nustatyta stotis nebūtų pakeista per klaidą, nelaikykite mygtuko nuspausto. Priešingu atveju iš anksto nustatyta ir mygtukui priskirta stotis bus pakeista šiuo metu nustatyta stotimi.

## Ekrano naudojimas

**Garso CD informacijos tikrinimas** Du kartus paspauskite  $\blacksquare$  [14] ir atšaukite tęstinio leidimo funkciją. Ekrane rodomas visas garso takelių skaičius ir visas

leidimo laikas.

## **MP3 / WMA / AAC failo informacijos**

**tikrinimas** Leisdami diske esantį MP3 / WMA failą arba USB įrenginyje esantį MP3 / WMA / AAC failą, kelis kartus paspauskite DISPLAY 6 Ekrane rodoma informacija keičiasi toliau nurodyta

tvarka.

### $\rightarrow$  Dainos pavadinimas  $\left(\int_{0}^{1}x^{1/2}\right)$ ↓ Atlikėjo pavadinimas  $(\bigcirc$ \*

↓ Albumo pavadinimas  $(Q)^*$ 

↓ - Dabartinio failo numeris ir leidimo laikas\*<sup>3</sup>

Prijungdami BLUETOOTH įrenginį, paspauskite  $DISPLAY$   $6$ .

Klausydamiesi radijo, kelis kartus paspauskite  $DISPIAY 6$ Ekrane rodoma informacija keičiasi toliau nurodyta tvarka. Išankstinio nustatymo numeris<sup>\*1,2</sup> ↔ Dažnis

<sup>1</sup> Išankstinio nustatymo numeris rodomas tik tuo atveju,

\*1 Jei failas yra be atitinkamos ID3, WMA arba AAC žymos informacijos, ekrane vietoj dainos, atlikėjo ir albumo pavadinimų rodomas failo pavadinimas NO ARTIST ir NO ALBUM.

\*2 2 sekundes rodomas funkcijos pavadinimas. Tada rodomas dainos pavadinimas \*3 Atlikėjo arba albumo pavadinimas po kelių sekundžių pasikeis ir bus rodoma ši informacija.

↓ Pasirinkto aplanko leidimas ( )\*

Pakartotinis pasirinkto aplanko leidimas ( $\subseteq$ . )\*

↓ Maišytasis leidimas  $($ 

## **Prijungto BLUETOOTH įrenginio pavadinimo tikrinimas**

↓

↓ Užprogramuotas leidimas (PGM)

↓ Pakartotinis užprogramuotas leidimas ( $\leftarrow$ , PGM)

## **Radijo informacijos tikrinimas**

 $\check{\phantom{\phi}}$ Šios funkcijos pasiekiamos tik tuo atveju, jei leidžiam MP3 / WMA diske esantys MP3 / WMA failai arba USB

## 1 Paspauskite CD 18 arba USB 18 ir įjunkite CD arba USB funkciją.

2 Atlikite toliau nurodytus veiksmus.

## Leidimo režimo pasirinkimas

Sustabdę diską / USB įrenginį, galite nustatyti įrenginį, kad garso takeliai arba failai būtų leidžiami pakartotinai arba atsitiktine tvarka.

Kelis kartus paspauskite PLAY MODE 13.

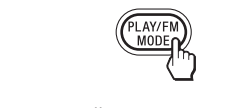

Kaskart paspaudus šį mygtuką, ekrane rodoma informacija keičiasi toliau nurodyta tvarka.

**Kaip atšaukti pakartotinio leidimo funkciją** Paspauskite  $\blacksquare$  [14] ir sustabdykite atkūrimą, tada kelis kartus paspauskite PLAY MODE  $\overline{13}$ , kol ekrane nebebus rodoma  $\leftarrow$  (arba  $\leftarrow$  1).

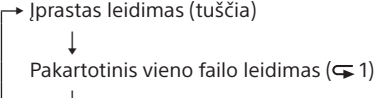

↓ Pakartotinis visų failų leidimas  $(\overline{\bullet})$ 

leidimo funkciją. **Kaip atšaukti maišytojo leidimo funkciją** Paspauskite  $\blacksquare$  14 ir sustabdykite atkūrima, tada kelis kartus paspauskite PLAY MODE 13, kol ekrane

nebebus rodoma  $\mathbf{\dot{\mathbb{S}}}$ **Patarimas**

Veikiant maišytojo leidimo funkcijai, negalite pasirinkti ankstesnio garso takelio / failo paspausdami  $\blacktriangleleft$   $\boxed{7}$ .

## **Pakartotinis garso takelių / failų leidimas (pakartotinis leidimas)**

1 Paspauskite CD 18 arba USB 18 ir įjunkite CD arba USB funkciją.

2 Kelis kartus paspauskite PLAY MODE 13, kol ekrane bus rodomas užrašas PGM. 3 Paspauskite  $\overline{1}$  arba  $\overline{1}$  ir pasirinkite

garso takelį / failą. Jei norite nurodyti aplanką, kuriame yra MP3 / WMA / AAC failai, pirmiausia paspauskite  $\Box$  +

Galite nustatyti įrenginį, kad garso CD, MP3 / WMA failų, esančių CD-R / CD-RW diske, arba MP3 / WMA / AAC failų, esančių USB įrenginyje, CD-DA garso takeliai būtų pakartotinai leidžiami įprasto ir užprogramuoto leidimo režimais.

arba  $\boxed{7}$  ir pasirinkite aplanką, tada paspauskite  $\blacktriangleright$  arba  $\blacktriangleright$   $\blacktriangleright$   $\lceil$   $\rceil$  ir pasirinkite failą.

**Kiti veiksmai 1998 kuningas 1998 kuningas 1998 kuningas 1998 kuningas 1998 kuningas 1998 kuningas 1998 kuninga** Garso takelis / failas užprogramuojamas. Rodomas programavimo veiksmo numeris, o šalia jo rodomas visas leidimo laikas. (Pavyzdys: garso CD)

**STEP** 

 $6$  Paspauskite  $\text{III}$   $\boxed{5}$  ir paleiskite užprogramuoto leidimo funkciją.

paspauskite  $\textrm{III}$  5.

Kelis kartus paspauskite DISPLAY  $\boxed{6}$  ir ekrane rodoma informacija keisis toliau nurodyta tvarka.

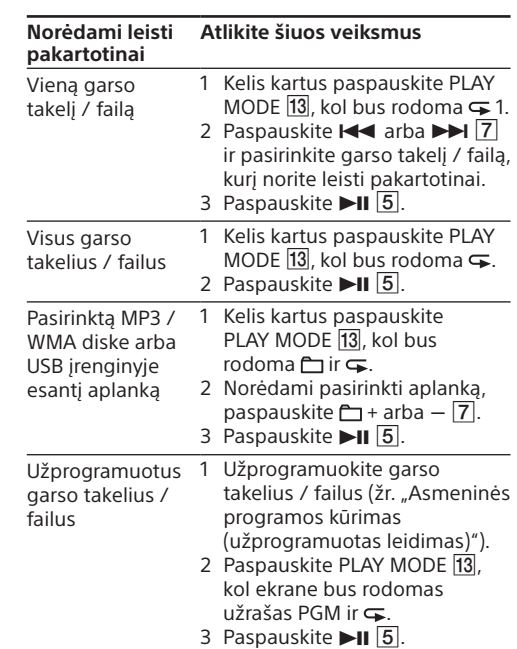

3 Paspauskite ENTER 12 ir išsaugokite stotį. Stotys saugomos atmintyje nuo žemesnių dažnių

Stotį, kurios signalas silpnas, turite nustatyti rankiniu **Telec** Irenginys

## **Garso takelių / failų leidimas atsitiktine tvarka (maišytasis leidimas)**

2 Nustatykite norimą radijo stotį. **3** Laikykite nuspaudę ENTER  $\overline{12}$ , kol ekrane ims mirksėti užrašas "FM-xx" arba "AM-xx". (Pavyzdys: FM)

Galite nustatyti įrenginį, kad garso CD, MP3 / WMA failų, esančių CD-R / CD-RW diske, arba MP3 / WMA / AAC failų, esančių USB įrenginyje, CD-DA

4 Paspauskite PRESET + arba  $\boxed{7}$ , kol ekrane ims mirksėti norimos stoties išankstinio

jei klausotės iš anksto nustatytos radijo stoties. <sup>2</sup> Praėjus 2 sekundėms, ekranas automatiškai persijungia ir jame vėl rodoma dažnių informacija. **funkciją** Paspauskite  $\blacksquare$  14 ir sustabdykite atkūrimą, tada kelis kartus paspauskite PLAY MODE 13, kol ekrane nebebus rodomas užrašas PGM.

> 5 Paspauskite ENTER 12 ir išsaugokite stotį. Jei pasirinktas išankstinio nustatymo numeris jau yra priskirtas kitai stočiai, vietoj šios stoties

garso takeliai būtų leidžiami atsitiktine tvarka. 1 Paspauskite CD 18 arba USB 18 ir įjunkite CD arba USB funkciją.

**3** Paspauskite  $\blacktriangleright$ II  $\boxed{5}$  ir paleiskite maišytojo

2 Kelis kartus paspauskite PLAY MODE 13, kol ekrane bus rodoma  $\mathbf{\dot{S}}$ .

1 Kelis kartus paspauskite FM/AM  $\overline{18}$ , kad įjungtumėte radijo funkciją, ir pasirinkite

2 Paspauskite PRESET + arba  $\boxed{7}$  ir pasirinkite saugomą norimos radijo stoties išankstinio

1 Paspauskite SLEEP 8. Ekrane rodoma numatytoji nuostata (90) ir užsidega indikatorius SLEEP. 2 Kelis kartus paspauskite SLEEP 8 ir pasirinkite norimą nuostatą.

 $90 \rightarrow 60 \rightarrow 30 \rightarrow 15$  $-$  OFF  $\leftarrow$ 

**Patarimas** kol įrenginys išsijungs, dar kartą paspauskite SLEEP 8.

## <span id="page-1-0"></span>**Asmeninės programos kūrimas (užprogramuotas leidimas)**

Galite nustatyti ne daugiau nei 25 garso takelių / failų, esančių diske / USB įrenginyje, leidimo tvarką. \* Režimas "Mass Storage" – tai režimas, leidžiantis USB įrenginį pasiekti pagrindiniame įrenginyje, ir įgalinantis

Veiksmo numeris Paskutinio užprogramuoto garso

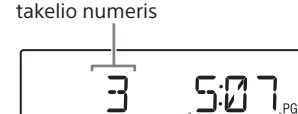

tailų perkėlimo funkciją. Režimą "Mass Storage" palaiko dauguma USB įrenginių. **Pastabos apie USB įrenginį** Prijungus USB įrenginį, įrenginys nuskaito visus USB įrenginyje esančius failus. Jei įrenginyje yra daug aplankų ar failų, gali tekti ilgokai palaukti, kol įrenginys juos

Visas leidimo laikas\*

\* --:-- rodoma, kai programuojamas MP3 / WMA diskas / USB įrenginys arba kai visas leidimo laikas yra ilgesnis nei 100 minučių.

5 Norėdami užprogramuoti papildomų garso takelių / failų, kartokite 3 ir 4 veiksmus.

Sukurta programa išlieka tol, kol atidarote CD skyrių, prijungiate kitą USB įrenginį arba išjungiate įrenginio maitinimą. Norėdami dar kartą leisti tą pačią programą,

> **Europos klientams:** http://www.sony.eu/suppor

**Pastaba**

Jei bandote užprogramuoti 26 garso takelius / failus ar

daugiau, ekrane mirksi užrašas FULL.

**Kaip peržiūrėti užprogramuoto garso** 

**takelio / failo informaciją**

Sukūrę asmeninę programą, galite patikrinti informaciją apie užprogramuotus garso takelius /

failus.

užprogramuoto garso takelio / failo numeris ir visas

leidimo laikas\*

\* --:-- rodoma leidžiant MP3 / WMA diskus ir USB

įrenginius.

**Kaip atšaukti užprogramuoto leidimo** 

Sustabdykite atkūrimą ir paspauskite **■** 14. Rodomas užrašas NO STEP ir galite kurti naują programą, atlikdami veiksmus, aprašytus dalyje "Asmeninės programos kūrimas (užprogramuotas

> – Kai šalia įrenginio naudojama mikrobangų krosnelė.

Kai šalia įrenginio naudojamas elektromagnetinę spinduliuotę skleidžiantis įrenginys. – Kai įrenginys padėtas ant plieninės lentynos.

**Kaip panaikinti visus dabartinės programos** 

Visas veiksmų skaičius **+ Paskutinio** 

**Optimalus veikimas** Ribotas veikimas

**garso takelius / failus**

[leidimas\)](#page-1-0)".

Išankstinis radijo stočių

nustatymas

Galite išsaugoti radijo stotis įrenginio atmintyje. Galite iš anksto nustatyti ne daugiau nei 30 radijo stočių – 20 FM diapazono ir 10 AM diapazono. 1 Kelis kartus paspauskite FM/AM 18, kad įjungtumėte radijo funkciją, ir pasirinkite

2 Laikykite nuspaudę FM/AM [18], kol ekrane ims

diapazoną FM arba AM.

mirksėti užrašas AUTO.

 $\overline{\phantom{a}}$ RUTO

iki aukštesnių.

**Jei stoties nepavyksta nustatyti** 

1 Kelis kartus paspauskite FM/AM **18** ir

**automatiškai**

būdu.

pasirinkite diapazoną.

nustatymo numeris.

FME0

nustatoma nauja stotis.

**Patarimas**

 $-AAC:$  failo plėtinys – ".m4a", ".3gp" ir ".mp4". Gali būti, kad garso failai sukurti ne MP3 / WMA /

Iš anksto nustatytos radijo stotys įrenginio atmintyje išlieka

net toliau nurodytais atvejais.

-Išėmus maitinimo elementus

Atjungus kintamosios srovės maitinimo laidą.

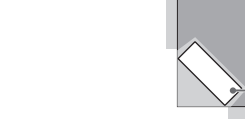

Iš anksto nustatytų radijo stočių

klausymasis

• Įsitikinkite, kad įrenginys nėra per toli nuo BLUETOOTH įrenginio (arba išmaniojo telefono) arba kad jo neveikia belaidžio LAN, kito 2,4 GHz belaidžio įrenginio arba mikrobangų krosnelės

diapazoną FM arba AM.

• Dar kartą susiekite įrenginius (žr. "Šio įrenginio [susiejimas su BLUETOOTH įrenginiu"\)](#page-0-0).

nustatymo numerį.

Išjungimo laikmačio naudojimas

Galite nustatyti, kad praėjus nustatytam laikui

• Įsitikinkite, kad BLUETOOTH įrenginyje (arba išmaniajame telefone) aktyvinta BLUETOOTH

įrenginys automatiškai išsijungtų.

Kaskart paspaudus šį mygtuką, ekrane keičiasi trukmė (minutėmis) ir po maždaug 4 sekundžių pasirinkta nuostata patvirtinama automatiškai.

Jei nustatę išjungimo laikmatį norite patikrinti, kiek laiko liko,

· Dar kartą susiekite įrenginius (žr. "Šio įrenginio [susiejimas su BLUETOOTH įrenginiu"\)](#page-0-0).

 Patikrinkite, ar BLUETOOTH įrenginys suderinamas su šiuo įrenginiu. Naujausios informacijos apie suderinamus BLUETOOTH įrenginius rasite svetainėje. URL pateiktas dalyje "Suderinami

## Papildomų komponentų prijungimas

 BLUETOOTH įrenginį perkelkite arčiau įrenginio. BLUETOOTH įrenginyje panaikinkite šio įrenginio modelio pavadinimą ir dar kartą susiekite (žr. "Šio [įrenginio susiejimas su BLUETOOTH įrenginiu"](#page-0-0)). Patikrinkite, ar BLUETOOTH įrenginys suderinamas su šiuo įrenginiu. Naujausios informacijos apie suderinamus BLUETOOTH įrenginius rasite svetainėje. URL pateiktas dalyje "Suderinami

Per šio įrenginio garsiakalbius galite klausytis muzikos iš papildomų komponentų, pvz., nešiojamojo skaitmeninio muzikos grotuvo. Prieš prijungdami bet kokį komponentą, būtinai išjunkite jo maitinimą. Išsamios informacijos rasite norimo prijungti komponento naudojimo instrukcijoje.

· Iš naujo paleiskite programą "NFC Easy Connect" ir lėtai priglauskite išmanųjį telefoną prie

 Patikrinkite, ar išmanusis telefonas atitinka suderinamumo reikalavimus (žr. "Suderinami

1 Garso jungties laidą (nepridedamas) prijunkite prie AUDIO IN lizdo <a>[15]</a> ir prie nešiojamojo skaitmeninio muzikos grotuvo arba kito komponento linijinės išvesties lizdo. 2 Įjunkite prijungtą komponentą. **3** Paspauskite AUDIO IN 18 ir paleiskite prijungto komponento garsą. Garsas iš prijungto komponento išvedamas per garsiakalbius.

Norėdami prijungti įrenginį prie TV arba vaizdo įrašymo įrangos / grotuvo, naudokite ilgintuvą (nepridedamas) su erdvinio garso mini lizdu viename gale ir dviem RCA kištukais kitame.

Papildoma informacija

Suderinami įrenginiai

**Suderinami USB įrenginiai**

• Palaiko režimą "Mass Storage"

Toliau pateikti USB įrenginių suderinamumo reikalavimai. Prieš naudodami bet kokį prietaisą su šiuo įrenginiu, patikrinkite, ar jis atitinka šiuos

• Suderinamumas su USB 2.0 ("Full Speed")

reikalavimus.

nuskaitys. USB įrenginio prie šio įrenginio nejunkite USB šakotuvu. Prijungus kai kuriuos USB įrenginius, gali šiek tiek užtrukti, kol įrenginys įvykdys veiksmą. Šis įrenginys gali palaikyti ne visas prijungto USB įrenginio funkcijas.

> neįbrėžkite CD paviršiaus. Baigę leisti CD, įdėkite jį į dėžutę. Pastabos dėl "DualDisc" diskų

 Šio įrenginio atkūrimo tvarka gali skirtis nuo prijungto USB įrenginio atkūrimo tvarkos.

## <span id="page-1-1"></span>**Suderinami BLUETOOTH įrenginiai**

Toliau pateikti įrenginių suderinamumo reikalavimai. Prieš naudodami bet kokį prietaisą su šiuo įrenginiu, patikrinkite, ar jis atitinka šiuos reikalavimus. Įrenginiai turi atitikti BLUETOOTH 2.1 standartinę versiją ir EDR standartą. • Irenginiai turi palaikyti A2DP (išplėstinis garso paskirstymo profilis) ir AVRCP (garso / vaizdo nuotolinio valdymo profilis). Galimybė naudoti NFC funkciją (būtina tik tada, jei naudojama įrenginio NFC susiejimo funkcija).

Naujausios informacijos apie suderinamus BLUETOOTH įrenginius, įskaitant su NFC suderinamus išmaniuosius telefonus, rasite toliau nurodytose svetainėse.

**Lotynų Amerikos klientams:** http://esupport.sony.com/LA

> **Kitų šalių / regionų klientams:** http://www.sony-asia.com/support

## Kas yra BLUETOOTH belaidė technologija?

BLUETOOTH belaidė technologija yra mažo nuotolio belaidė technologija, suteikianti galimybę be laidų perduoti duomenis iš vieno skaitmeninio įrenginio į kitą, pvz., iš kompiuterio į skaitmeninį fotoaparatą ir atvirkščiai. BLUETOOTH belaidė technologija veikia maždaug 10 metrų atstumu. Paprastai, kai reikia, sujungiami du įrenginiai, bet kai

kurie įrenginiai tuo pat metu gali būti prijungti prie kelių įrenginių. Ryšys užmezgamas nenaudojant kabelio, be to, įrenginių nebūtina pastatyti vieno priešais kitą, kaip daroma naudojant infraraudonųjų spindulių technologiją. Pavyzdžiui, toks įrenginys veikia ir tada, kai yra krepšyje arba kišenėje. BLUETOOTH standartas – tai tarptautinis standartas, kurį palaiko ir taiko tūkstančiai įvairių įmonių visame pasaulyje.

**Didžiausias ryšio diapazonas** Didžiausias ryšio atstumas gali sumažėti esant toliau

Tiesioginio matomumo linija – apie 10 m\*1 Dažnių diapazonas  $2,4$  GHz diapazonas (2,4000 GHz  $-$  2,4835 GHz)

nurodytoms sąlygoms. - Kai tarp įrenginio ir BLUETOOTH įrenginio yra tam tikra kliūtis, pvz., žmogus, metalinis objektas ar

siena. – Kai šalia įrenginio naudojamas belaidžio LAN įrenginys.

\*1 Faktinis veikimo atstumas gali skirtis atsižvelgiant į tokius veiksnius: kliūtys tarp įrenginių, magnetiniai laukai aplink mikrobangų krosnelę, statinė elektra, priėmimo jautrumas, antenos charakteristika, operacinė sistema, programinė įranga ir kt. \*<sup>2</sup> BLUETOOTH standartiniuose profiliuose pateikiamos

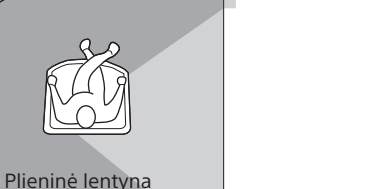

## **Kitų įrenginių sukeliami trikdžiai** Kadangi BLUETOOTH įrenginiai ir belaidis LAN

(IEEE802.11b/g/n) naudoja tą patį dažnį, gali būti mikrobangų trikdžių, dėl kurių gali suprastėti ryšio sparta, atsirasti triukšmas arba ryšys gali būti netinkamas, jeigu įrenginys naudojamas šalia belaidžio LAN įrenginio. Tokiu atveju atlikite toliau nurodytus veiksmus.  $-$  Irengini naudokite bent 10 metru atstumu nuo belaidžio LAN įrenginio. Jeigu įrenginį naudojate 10 metrų atstumu nuo

AM: 530 kHz - 1 710 kHz (10 kHz žingsnis) Vidutinis dažnis

A tipas, maksimali srovė – 500 mA, suderinamas su<br>USB 2.0 ("Full Speed")

 (ausinės) erdvinio garso mini lizdas Skirta 16  $\Omega$  – 32  $\Omega$  varžos ausinėms **Palaikomi garso formatai** Palaikomi dažniai bitais MP3 ("MPEG 1 Audio Layer-3"): 32 kbps - 320 kbps, VBR

48 kbps - 192 kbps, VBR

belaidžio LAN įrenginio, išjunkite belaidį LAN įrenginį. BLUETOOTH įrenginį naudokite kaip įmanoma arčiau įrenginio.

 $8 \text{ kbps} - 320 \text{ kbps}$ . VBR \* Tik USB funkcija Diskretizavimo dažniai

## **Kitiems įrenginiams sukeliami trikdžiai**

BLUETOOTH įrenginio skleidžiamos mikrobangos gali paveikti elektroninių medicininių įrenginių veikimą. Kad neįvyktų nelaimingų atsitikimų, toliau nurodytose vietose išjunkite įrenginį ir kitus BLUETOOTH įrenginius. Vietose, kur yra degių dujų, ligoninėse, traukiniuose, lėktuvuose ir degalinėse.

Prie automatinių durų arba gaisro signalizacijos.

**Pastabos**

Apytiksl. 13 val.  $*1$  Išmatuota pagal "Sony" standartus. Faktinė maitinimo elementų veikimo trukmė gali skirtis atsižvelgiant į įrenginio naudojimo aplinkybes arba darbines sąlygas. \*2 Kai naudojami "Sony" šarminiai maitinimo elementai. Matmenys

 Kad galėtumėte naudoti BLUETOOTH funkciją, BLUETOOTH įrenginiui, kurį prijungsite, reikia to paties profilio, prie kurio prijungtas įrenginys. Taip pat atminkite: net jeigu įrenginių profilis tas pats, atsižvelgiant į jų specifikacijas jų funkcijos gali skirtis. Dėl BLUETOOTH belaidės technologijos charakteristikų klausantis muzikos, garso atkūrimas įrenginyje iš BLUETOOTH įrenginio šiek tiek vėluoja. Šis įrenginys palaiko saugos ypatybes, atitinkančias BLUETOOTH standartą, kad būtų užtikrinamas saugus ryšys naudojant BLUETOOTH belaidę technologiją, tačiau atsižvelgiant į nustatymus, sauga gali būti nepakankama. Jei ryšį užmezgate naudodamiesi BLUETOOTH belaide technologija, būkite atsargūs. Mes neprisiimame jokios atsakomybės dėl naudojantis BLUETOOTH ryšiu nutekėjusios informacijos. BLUETOOTH funkciją turintis įrenginys turi atitikti

 "MPEG Layer-3" garso kodavimo technologijai ir patentams licenciją suteikė "Fraunhofer IIS" ir "Thomson" • "Windows Media" yra registruotasis prekės

ženklas arba "Microsoft Corporation" prekės ženklas Jungtinėse Amerikos Valstijose ir (arba) kitose šalyse.

• Šį gaminį saugo tam tikros "Microsoft Corporation" intelektinės nuosavybės teisės. Be "Microsoft" arba įgaliotosios "Microsoft" dukterinės bendrovės licencijos draudžiama naudoti technologiją ne

 Žodinis ženklas BLUETOOTH ir logotipai yra "Bluetooth SIG, Inc." nuosavybė ir

"Sony Corporation" šiuos ženklus naudoja

Amerikos Valstijose ir kitose šalyse. • "Android™" ir "Google Play™" yra "Google Inc."

"Bluetooth SIG" nurodytą BLUETOOTH standartą, ir turi būti patvirtintas jo autentiškumas. Net jeigu prijungtas įrenginys atitinka minėtą BLUETOOTH standartą, kai kurių įrenginių gali nepavykti tinkamai prijungti arba jie gali tinkamai neveikti atsižvelgiant į įrenginio funkcijas arba specifikacijas.

 Dėl prie įrenginio prijungto BLUETOOTH įrenginio, ryšio aplinkos arba naudojimo aplinkos gali atsirasti triukšmo arba garsas gali trūkinėti.

• Įsitikinkite, kad kintamosios srovės maitinimo laidas tvirtai prijungtas prie sieninio elektros lizdo. **•** Isitikinkite, kad kintamosios srovės maitinimo laido jungtis tvirtai įkišta į AC IN lizdą. Patikrinkite, ar maitinimo elementai įdėti tinkamai ir ar atitinka jų poliškumas. • Kai OPR / BATT indikatorius  $\overline{19}$  pritemsta, pakeiskite visus maitinimo elementus.

AAC formatais.

USB saugojimo įrenginys naudoja ne FAT16 arba

Pakeiskite diską. Gali būti, kad CD įdėtas ne ta puse. Įdėkite diską etikete į viršų.  $\bullet$  Ikeltas neleistinas diskas (BD ir pan.). Pakeiskite

 Failai užkoduoti arba apsaugoti slaptažodžiu. \* Šis įrenginys palaiko FAT16 ir FAT32, tačiau kai kurios USB saugojimo laikmenos gali nepalaikyti abiejų failų sistemų. Jei reikia išsamesnės informacijos, žr. reikiamo USB saugojimo įrenginio naudojimo instrukciją arba kreipkitės

į gamintoją.

**BLUETOOTH įrenginys**

**Nėra garso.**

keliami trikdžiai.

FAT32 failų sistemą.

 Patikrinkite, ar BLUETOOTH ryšys tinkamai užmegztas tarp šio įrenginio ir BLUETOOTH įrenginio (arba išmaniojo telefono).

Diskas, kuriame įrašyta sudėtinga failų medžio struktūra. Diskas, kuriame yra daug aplankų arba ne MP3 / WMA faily

– Šiame įrenginyje nerodomi failų arba aplankų

paviršių.

pavadinima Negalima atkurti. Garsas trūkinėja. Girdėti triukšmas. funkcija.

**Garsas trūkinėja arba atitikties atstumas yra** 

**trumpas.**

Jei netoliese yra įrenginys, sukeliantis

• Irenginį laikykite atokiau nuo metalinių daiktų arba

elektromagnetinę spinduliuotę, pvz., belaidis LAN, kitas (-i) BLUETOOTH įrenginys (-iai) ar mikrobangų krosnelė, patraukite jį (jei įmanoma). Arba abu įrenginius naudokite toliau nuo šių šaltinių. Pašalinkite visas tarp dviejų įrenginių esančias kliūtis arba šiuos įrenginius patraukite toliau nuo

kliūčių.

Abu įrenginius laikykite kaip įmanoma arčiau

vienas kito.

Pakeiskite šio įrenginio vietą.

**ilgai trunka, kol pradedama atkurti.** Toliau nurodytais atvejais failų nuskaitymo procesas gali užtrukti. USB įrenginyje yra per daug aplankų arba failų. Failų struktūra yra sudėtinga. Atmintis beveik pilna. Vidinė atmintis fragmentuota. Kad išvengtumėte prieš tai išvardytų problemų, rekomenduojame laikytis toliau pateiktų rekomendacijų.  $-$ Iš viso USB įrenginyje turi būti 100 arba mažiau aplankų.  $-$  Iš viso aplanke turi būti 100 arba mažiau failų.

Pabandykite BLUETOOTH įrenginį arba išmanųjį

telefoną naudoti kitoje vietoje. **Nepavyksta užmegzti ryšio.**

 Atsižvelgiant į ketinamą prijungti įrenginį, gali užtrukti šiek tiek laiko, kol bus pradėtas užmegzti

ryšys.

 Perkeliant duomenis, įvyko klaida. Išjunkite įrenginį ir atjunkite USB įrenginį. Tada patikrinkite toliau nurodytus dalykus. Patikrinkite, kiek saugojimo vietos liko USB įrenginyje. Jei vietos nepakanka, kad būtų galima perkelti duomenis, panaikinkite nereikalingus failus ar aplankus. Patikrinkite, ar ketinami perkelti duomenys nesugadinti. Patikrinkite, ar ketinamo perkelti failo formatas suderinamas su įrenginiu. Jei pranešimas vis tiek rodomas, kreipkitės į artimiausią "Sony" pardavėją.

[BLUETOOTH įrenginiai](#page-1-1) ". **Nepavyksta susieti.**

BLUETOOTH irenginiai"

**Nepavyksta susieti naudojant NFC funkciją.** • Pabandykite susieti rankiniu būdu (žr. "Šio [įrenginio susiejimas su BLUETOOTH įrenginiu"](#page-0-0)). Atsižvelgiant į įrenginio funkcijas ir specifikacijas, kai kurių su NFC suderinamų išmaniųjų telefonų gali nepavykti susieti naudojant šio įrenginio

NFC funkciją.

N ženklo 20.

[išmanieji telefonai](#page-0-1)").

**Radijas**

**Silpnas garsas arba prastas priėmimas.** Pakeiskite visus maitinimo elementus naujais.

 Patraukite įrenginį toliau nuo TV. Jei naudojate FM diapazoną, ištraukite anteną iki viso ilgio ir pakreipkite ją, kad būtų užtikrintas geriausias FM priėmimas. Jei naudojate AM diapazoną, pakreipkite patį įrenginį ir raskite padėtį, kurioje priėmimas geriausias. Jei esate pastate, klausykitės būdami prie lango. Jei mobilusis telefonas padėtas šalia įrenginio, iš įrenginio gali sklisti didelis triukšmas. Telefoną laikykite toliau nuo įrenginio.

## **TV vaizdas nestabilus.**

 Jei FM programos klausotės šalia TV ir naudojate vidaus anteną, patraukite įrenginį toliau nuo TV.

Jei išbandžius siūlomas priemones problema vis tiek išlieka, atjunkite kintamosios srovės maitinimo laidą arba išimkite visus maitinimo elementus. Kai ekrane neberodomi jokie rodmenys, vėl prijunkite kintamosios srovės maitinimo laidą arba įdėkite maitinimo elementus. Jei problemos išspręsti nepavyksta, kreipkitės į artimiausią "Sony" pardavėją.

Atsargumo priemonės

**įrenginį**

Garso CD (CD-DA\*1 garso takeliai)

CD-R / CD-RW, kuriuose yra MP3 / WMA failų ir

kurie tinkamai užbaigti\*2.

#### Gali būti, kad garso failų plėtiniai netinkami. Šis irenginys palaiko toliau nurodytus failų plėtinius. – MP3: failo plėtinys – ".mp3". – WMA: failo plėtinys – ".wma". **Specifikacijos CD grotuvo skyrius**

\*1 CD-DA yra kompaktinio disko skaitmeninio garso trumpinys. Tai įrašymo standartas, naudojamas garso CD

įrašyti.

\*2 Užbaigimas – tai procesas, kurį atlikus CD-R / CD-RW diskus galima leisti vartotojų diskų grotuvuose. Kuriant diską ir naudojant daugumos rūšių įrašymo programinę įrangą, užbaigimo procesą galima įgalinti arba pasyvinti

– tai pasirenkama nuostata.

**Diskai, kurių NEGALIMA leisti naudojant šį** 

**įrenginį**

 CD-R / CD-RW diskai, kurie nebuvo įrašyti garso CD formatu arba ISO 9660 1 lygio / 2 lygio arba "Joliet" standartus atitinkančiais formatais. Prastos įrašymo kokybės CD-R / CD-RW diskai, įbrėžti arba nešvarūs CD-R / CD-RW diskai arba nesuderinamu įrašymo įrenginiu įrašyti CD-R /

CD-RW diskai.

Neužbaigti arba netinkamai užbaigti CD-R /

CD-RW diskai.

**Pastabos apie diskus**

 Jei diskas nešvarus, nuvalykite CD valymo šluoste. Diską šluostykite nuo centro į kraštą. Jei diskas įbrėžtas, nešvarus arba ant jo yra pirštų antspaudų, gali įvykti

paleidimo klaida.

 Nenaudokite tirpiklių, pvz., benzino, skiediklio, parduotuvėse įsigyjamų valiklių ar vinilinėms plokštelėms skirtų

antistatinių purškalų.

 Saugokite CD nuo tiesioginės saulės šviesos ir šilumos šaltinių, pvz., karšto oro kanalų, ir nepalikite tiesioginėje saulės šviesoje stovinčiame automobilyje, nes automobilio viduje temperatūra

gali smarkiai pakilti.

Ant CD neklijuokite popieriaus ar lipdukų ir

 "DualDisc" diskas – tai dvipusis gaminys, kurio vienoje pusėje įrašyta DVD medžiaga, o kitoje pusėje įrašyta skaitmeninė garso medžiaga. Vis dėlto, kadangi garso medžiagos pusė neatitinka kompaktinio disko (CD) standarto, negalima

užtikrinti šio gaminio atkūrimo.

**Muzikos diskai, užkoduoti naudojant autorių teisių apsaugos technologijas** • Šis gaminys sukurtas diskams, atitinkantiems kompaktinio disko (CD) standartą, atkurti. Pastaruoju metu kai kurios įrašų kompanijos prekiauja įvairiais muzikos diskais, užkoduotais naudojant autorių teisių apsaugos technologijas. Atminkite, kad kai kurie iš šių muzikos diskų neatitinka kompaktinio disko (CD) standarto ir gali nepavykti jų paleisti naudojant šį gaminį.

**Sauga**

 Neardykite korpuso, nes CD grotuvo skyriuje naudojamas lazeris kenkia akims. Dėl remonto darbų kreipkitės tik į kvalifikuotus specialistus. Jei į įrenginį patektų koks nors daiktas arba skysčio, atjunkite įrenginį ir prieš toliau naudodami duokite jį patikrinti kvalifikuotiems

specialistams.

 Naudojant šį įrenginį, negalima leisti nestandartinės formos diskų (pvz., širdelės, kvadrato, žvaigždės). Priešingu atveju galima sugadinti įrenginį. Tokių diskų nenaudokite.

**Maitinimo šaltiniai**

 Norėdami prijunti prie kintamosios srovės šaltinio, naudokite pridedamą kintamosios srovės maitinimo laidą; kitų laidų nenaudokite.

Jei įrenginio neketinate naudoti ilgą laiką, atjunkite

jį nuo sieninio elektros lizdo.

 Jei nenaudojate maitinimo elementų, išimkite juos, kad dėl maitinimo elementų protėkio ar korozijos nesugadintumėte įrenginio.

**Vieta**

pertekliaus ar mechaninių smūgių, arba tiesioginiuose saulės spinduliuose pastatytame automobilyje. Nedėkite įrenginio ant nuožulnaus ar nestabilaus paviršiaus.

 10 mm atstumu nuo korpuso galo nedėkite jokių daiktų. Kad įrenginys tinkamai veiktų ir jo komponentų naudojimo trukmė būtų kuo ilgesnė, negalima užkišti įrenginio ventiliacijos angų. Kadangi garsiakalbiuose yra stiprus magnetas, asmenines magnetines kredito korteles arba prisukamus laikrodžius laikykite kuo toliau nuo įrenginio, kad išvengtumėte galimos magneto sukeliamos žalos.

## **Naudojimas**

 Jei įrenginys iš šaltos vietos pernešamas tiesiai į šiltą vietą arba laikomas labai drėgnoje patalpoje, ant CD grotuvo skyriaus viduje esančio objektyvo gali susikaupti drėgmės. Jei taip nutinka, įrenginys veikia netinkamai. Tokiu atveju išimkite CD ir palaukite apie valandą, kol drėgmė išgaruos.

## **Įrenginio naudojimas**

 Nepalikite CD skyriaus atidaryto, kad į jį nepatektų dulkių ir nešvarumų.

**Korpuso valymas** Korpusą, skydelį ir valdymo rankenėles valykite

minkšta šluoste, šiek tiek sudrėkinta švelniu valikliu. Nenaudokite jokios šiurkščios šluostės, valymo miltelių arba tirpiklio, pvz., alkoholio ar benzino.

problemų, kreipkitės į artimiausią "Sony" pardavėją.

Jei kiltų su įrenginiu susijusių klausimų arba

Sistema Kompaktinių diskų skaitmeninio garso sistema Lazerio diodo ypatybės Emisijos trukmė: nepertraukiama Lazerio išvestis: mažiau nei 44,6 μW (Ši išvestis yra vertės matavimas esant 200 mm atstumu nuo optinio priėmimo bloko objektyvo su 7 mm diafragma.) Kanalų skaičius

2 Dažnio atsakas

20 Hz 20 000 Hz +1/–2 dB Drebėjimas

#### **Diskai, kuriuos GALIMA leisti naudojant šį Bendrieji duomenys**

Žemiau išmatuojamos ribos **BLUETOOTH skyrius**

Ryšių sistema BLUETOOTH specifikacija (2.1 vers.) ir EDR standartas

Išvestis BLUETOOTH specifikacijos 2 maitinimo klasė Didžiausias ryšio diapazonas

Moduliavimo būdas

FHSS Palaikomi BLUETOOTH profiliai\* A2DP (išplėstinis garso paskirstymo profilis)

AVRCP\*3 (garso / vaizdo nuotolinio valdymo profilis) Palaikomas kodekas\*4 SBC (pojuosčio kodekas)

BLUETOOTH ryšio tarp įrenginių specifikacijos. \*3 Atsižvelgiant į įrenginį, kai kurios funkcijos gali neveikti. \*4 Kodekas: garso signalo glaudinimo ir konvertavimo formatas.

## **Radijo skyrius**

Dažnių diapazonas: Europai, Viduriniesiems Rytams, Afrikai (išskyrus Pietų Afriką (RSA)), Tailandui ir Malaizijai skirti modeliai FM: 87,5 MHz 108 MHz (50 kHz žingsnis) AM: 531 kHz - 1 602 kHz (9 kHz žingsnis Vietnamui, Indijai, Pietų Afrikai (RSA), Urugvaju Paragvajui, Peru, Čilei ir Bolivijai skirti modelia FM: 87,5 MHz 108 MHz (100 kHz žingsnis) 87,5 MHz - 108 MHz (50 kHz žingsnis AM: 530 kHz - 1 610 kHz (10 kHz žingsnis) 531 kHz 1 602 kHz (9 kHz žingsnis) Kiti modeliai FM: 87,5 MHz 108 MHz (100 kHz žingsnis)

FM: 128 kHz

AM: 45 kHz Antenos FM: teleskopinė antena AM: įmontuota feritinė antena

**Įvestis** AUDIO IN

Erdvinio garso mini lizdas

(USB) prievadas

**Išvestis**

WMA:

AAC\*:

MP3 ("MPEG 1 Audio Layer-3"): 32 / 44,1 / 48 kHz

Viso diapazono, 8 cm skersmens, 6  $\Omega$ , kūginis (2)

 $2,0 \text{ W} + 2,0 \text{ W}$  (esant 6  $\Omega$ , 10 % bendram iškraipymui)

WMA:

32 / 44,1 / 48 kHz

AAC\*:

32 / 44,1 / 48 kHz \* Tik USB funkcija **Bendrieji duomenys**

Garsiakalbis

Išvesties gali

Maitinimo reikalavimai

Europai, Urugvajui, Paragvajui, Peru, Čilei ir Bolivijai skirti modeliai 230 V AC, 50 Hz (kintamosios srovės maitinimo tiekimas) 9 V DC (6 LR14 (C dydžio) maitinimo elementai) Viduriniesiems Rytams, Afrikai (išskyrus Pietų Afriką (RSA))

ir Malaizijai skirti modeliai 220 V  $-$  240 V AC, 50/60 Hz maitinimo tiekimas)

9 V DC (6 LR14 (C dydžio) maitinimo elementai) Vietnamui, Indijai ir Pietų Afrikai (RSA) skirti modeliai 220 V 240 V AC, 50 Hz (kintamosios srovės maitinimo

tiekimas)

9 V DC (6 LR14 (C dydžio) maitinimo elementai)

Tailandui skirtas modelis

220 V AC, 50 Hz (kintamosios srovės maitinimo

tiekimas)

 Nepalikite įrenginio prie šilumos šaltinių ir vietose, veikiamose tiesioginės saulės šviesos, dulkių Prijungus nesuderinamą USB įrenginį, gali kilti

9 V DC (6 LR14 (C dydžio) maitinimo elementai)

Kiti modeliai

120 V AC, 60 Hz (kintamosios srovės maitinimo

tiekimas)

9 V DC (6 LR14 (C dydžio) maitinimo elementai)

Energijos sąnaudos 15 W

0,9 W (esant įjungtam budėjimo režimui) Maitinimo elementų veikimo trukmė\*1, \*2

CD atkūrimas Apytiksl. 9 val. USB įrenginio atkūrimas

FM priėmima Apytiksl. 26 val. **BLUETOOTH** 

Apytiksl. 11 val. (esant 100 mA krūviui) Apytiksl. 3 val. (esant 500 mA krūviui)

Apytiksl. 320 mm × 133 mm × 215 mm (P / A / G) (įskaitant išsikišusias dalis)

Svoris Apytiksl. 2,3 kg (įskaitant maitinimo elementus)

**Pridėti priedai** Kintamosios srovės maitinimo laidas (1)

Gamintojas pasilieka teisę iš anksto neperspėjęs keisti dizainą ir specifikacijas.

## Licencijų ir prekių ženklų informacija

šiame gaminyje arba ją platinti.

pagal licenciją. N ženklas yra prekės ženklas arba registruotasis "NFC Forum, Inc." prekės ženklas Jungtinėse

prekių ženklai. Kiti prekių ženklai ir prekių pavadinimai priklauso atitinkamiems jų savininkams. Šiame vadove ženklai ™ ir ® nėra nurodyti.

# Trikčių šalinimas

 $\mathbb{M}$ 

## **Nepavyksta įjungti maitinimo.**

## **Nėra garso.**

• Įsitikinkite, kad pasirinkta tinkama norimo klausytis muzikos ar garso šaltinio funkcija. • Kai klausotės per garsiakalbius, ausines atiunkite.

## **Girdimas triukšmas.**

 Ar kas nors šalia įrenginio naudoja mobilųjį telefoną arba kitą radijo bangas skleidžiančią įrangą? Jei taip, patraukite įrenginį ir BLUETOOTH įrenginį toliau nuo šios įrangos. Įrenginiai, pvz., mobilieji telefonai ir pan., gali turėti įtakos BLUETOOTH ryšiui.

## **CD / MP3 / WMA grotuvas**

**CD grotuvas negroja, net kai CD įdėtas.** CD įdėkite etikete į viršų. • Nuvalykite CD. Išimkite CD ir apie valandą palikite CD skyrių atidarytą, kad išgaruotų susikaupusi drėgmė. CD-R / CD-RW tuščias arba neužbaigtas. Diske nėra leistinų MP3 / WMA failų. Yra problemų, susijusių su CD-R / CD-RW, įrašymo įrenginio arba programinės įrangos kokybe.  $\bullet$  Kai OPR / BATT indikatorius  $\overline{19}$  pritemsta. pakeiskite visus maitinimo elementus. **Įkėlus diską, rodomas užrašas NO CD.** Diskas neįstatytas į CD skyrių. Įstatykite diską. Gali būti, kad kilo CD nuskaitymo problema.

diską.

**Įkėlus diską, ekrane mirksi užrašas NO TRACK.** Garso failai įrašyti nepalaikomais formatais arba ketinamas atkurti failas yra su nepalaikomu failo plėtiniu.

## **Įkėlus diską, rodomas užrašas DISC ERR.**

 Gali būti, kad CD nešvarus. Nuvalykite diską. Gali būti, kad CD įbrėžtas. Pakeiskite diską. • Ikeltas neleistinas diskas (DVD ir pan.). Pakeiskite diską. Gali būti, kad kilo CD nuskaitymo problema.

Pakeiskite diską. Gali būti, kad į CD skyrių įstatytas tuščias diskas.

## **Garsas išnyksta.**

- Sumažinkite garsumą.
- Nuvalykite CD arba, jei CD labai sugadintas, pakeiskite jį.
	- Įrenginį padėkite tokioje vietoje, kurioje nėra
- vibracijos. Nuvalykite objektyvą parduotuvėse parduodamu

pūstuvu. Garsas gali išnykti arba triukšmas gali atsirasti tuo atveju, jei naudojamas prastos kokybės CD-R /

CD-RW arba jei yra su įrašymo įrenginiu ar programine įranga susijusių problemų.

### **Užtrunka ilgiau nei įprastai, kol pradedama atkurti.**

 Toliau nurodyti diskai, kuriems atkurti reikia daugiau laiko.

## **USB įrenginys USB įrenginys veikia netinkamai.**

toliau nurodytų problemų. USB įrenginys neatpažįstamas.

- Išvedamas garsas iškraipomas. **Rodomas užrašas OVER CURRENT ir įrenginys automatiškai išsijungia.**  • Aptiktas neįprastas iš  $\dot{\mathbf{Y}}$  (USB) prievado  $\overline{17}$ tiekiamos elektros srovės lygis. Tokiu atveju atjunkite USB įrenginį nuo  $\dot{\mathbf{Y}}$  (USB) prievado  $\overline{\mathbf{17}}$  ir iš naujo prijunkite USB įrenginį. Tada vėl įjunkite įrenginį. Jei įjungus įrenginio maitinimą ši problema išlieka, kreipkitės į artimiausią "Sony"

pardavėją. **Nėra garso.**

 Gali būti, kad USB įrenginys prijungtas netinkamai. Išjunkite įrenginį ir iš naujo prijunkite USB įrenginį.

Tada įjunkite įrenginį.

**Girdėti triukšmas, garsas trūkinėja arba yra** 

**iškraipomas.**

Išjunkite įrenginį ir iš naujo prijunkite USB įrenginį.

Tada vėl įjunkite įrenginį.

 Muzikos duomenys įrašyti su triukšmu arba garsas yra iškraipytas. Triukšmas galėjo būti įrašytas kuriant garso failus. Pabandykite iš naujo sukurti garso failus ir leiskite juos šiuo įrenginiu.

**USB įrenginio nepavyksta prijungti prie** 

**(USB) prievado .** USB įrenginio arba USB kabelio jungtis įkišta ne ta puse. Įkiškite ją į  $\Psi$  (USB) prievadą  $17$  tinkama kryptimi.

## **Ekrane ilgai rodomas užrašas READING arba**

## **Ekrane pateikiama iškraipyta informacija**

 Gali būti, kad USB įrenginyje saugomi duomenys yra sugadinti. Dar kartą persiųskite muzikos duomenis į USB įrenginį. Šio įrenginio ekrane gali būti rodomi tik skaičiai ir abėcėlės raidės. Kiti ženklai bus rodomi netinkamai.

## **Rodomas užrašas REC ERROR.**

## **USB įrenginys neatpažįstamas.**

- Išjunkite įrenginį ir iš naujo prijunkite USB įrenginį. Tada įjunkite įrenginį.
- USB įrenginys veikia netinkamai. Išsamios informacijos, kaip išspręsti šią problemą, rasite
- USB įrenginio naudojimo instrukcijoje.

**Nepavyksta paleisti.** Išjunkite įrenginį ir iš naujo prijunkite USB įrenginį.

**Leisti pradedama ne nuo pirmo garso takelio.** Nustatykite įprasto leidimo režimą.

**Nepavyksta atkurti MP3 / WMA / AAC failų.**